#### **Package contents.**

Please check the items in the package, if there is any short or damage in the package, please contact your local representative immediately.

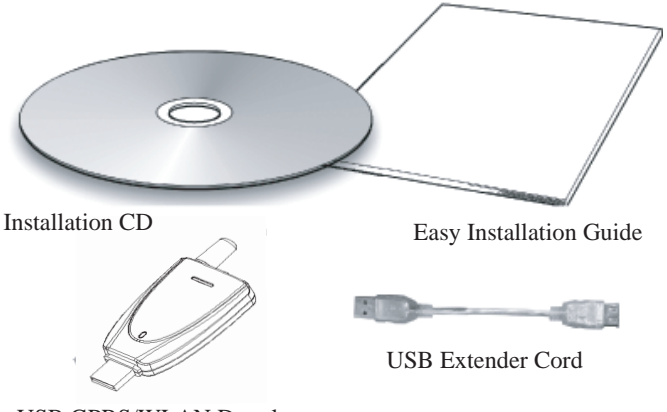

USB GPRS/WLAN Dongle

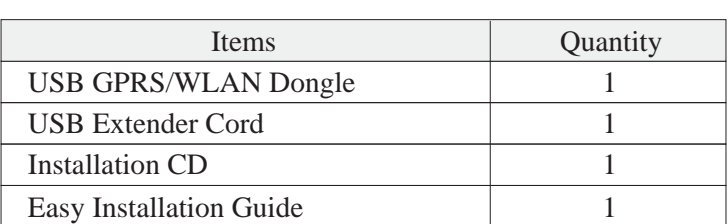

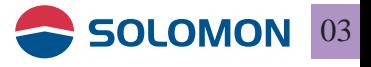

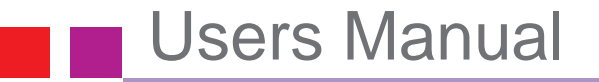

**Exterior introduction**

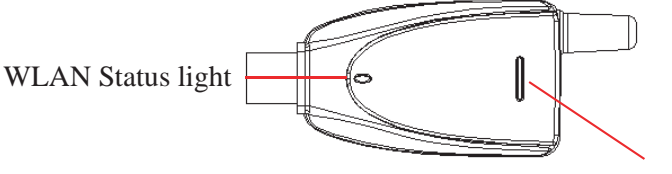

GPRS Status light

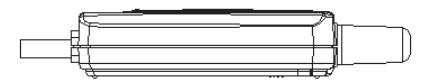

SIM card connector slot

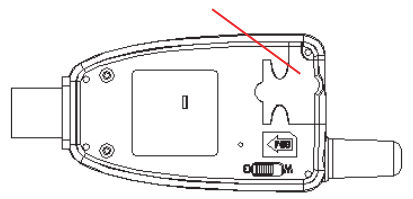

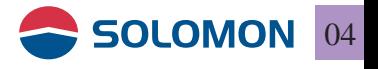

### **GPRS Status light**

GPRS Status light indicates the connection status when it is powered on.

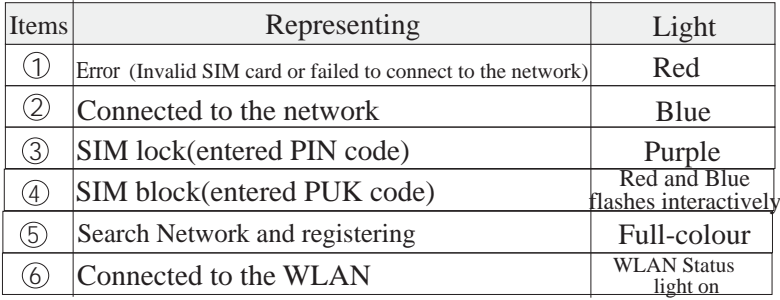

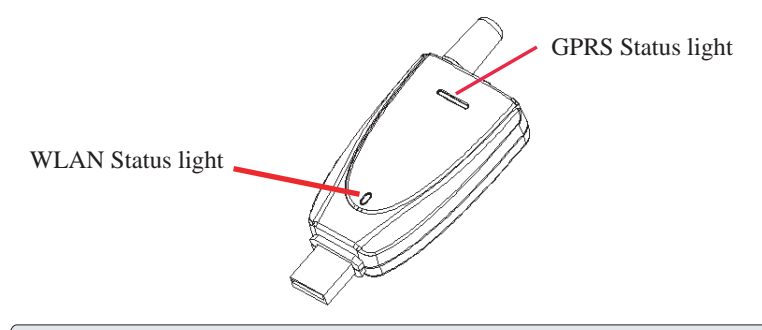

#### **Note:**

The normal lights-on sequence:

Blue light on  $\longrightarrow$  Red light on  $\longrightarrow$  White light on  $\longrightarrow$  Full-colour on

 $\rightarrow$  Blue light on

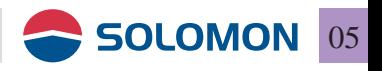

### To switch in between GPRS and WLAN

There is a switch on the bottom side of the USB GPRS/WLAN dongle. GPRS is enabled when switched to G and WLAN is enabled when switched to W. You may observe the status by the indicate light on the front panel, upper 7 color LED is for GPRS and the lower single color LED is for WLAN.

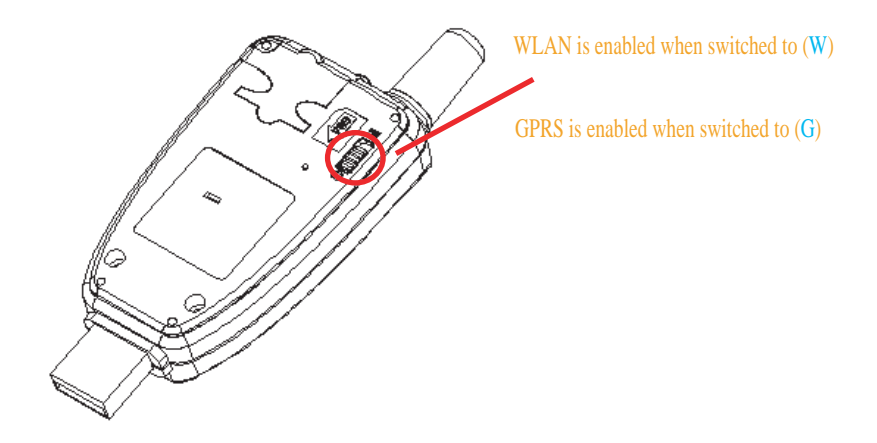

Note:

USB GPRS/WLAN dongle's factory setting is set to (G).

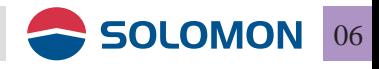

### GPRS modem Installation & setting procedures

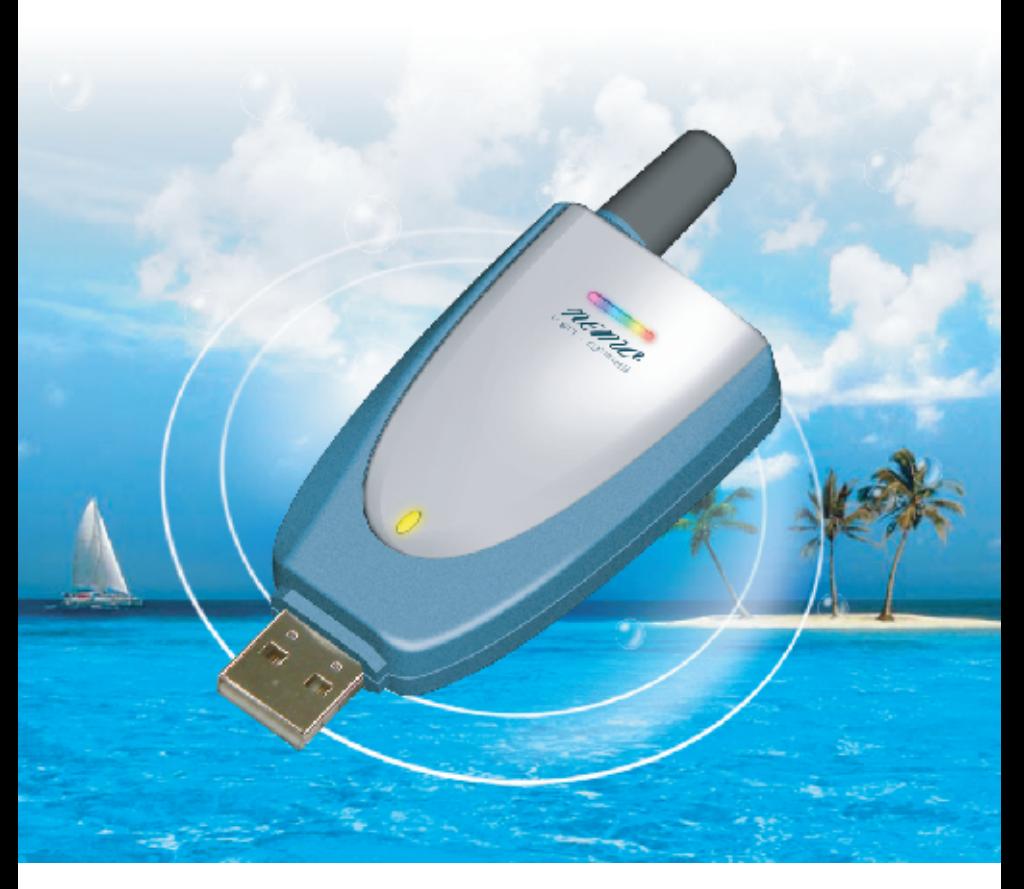

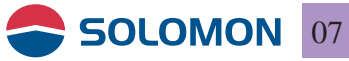

### **System requirements**

Please make sure your computer's hardware and software meet the following requirements, please refer to your computer's users manual or contact your local representative for more information.

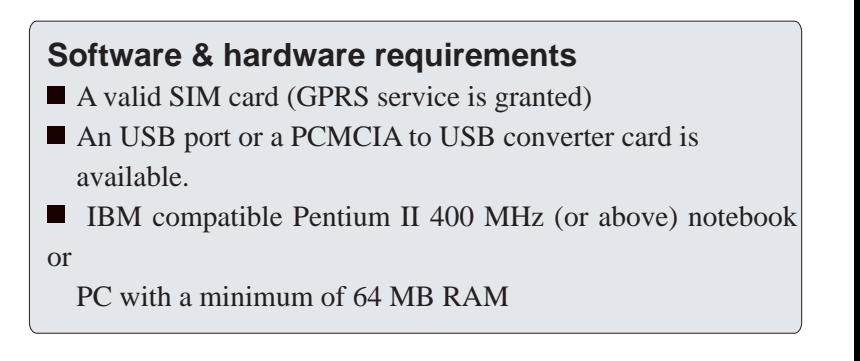

### **Network system requirements**

Please make sure your local GSM network provides GPRS service and please apply the GPRS service from the network.

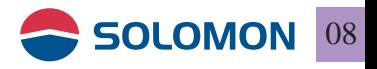

# SIM card installation

### **Insert the SIM card**

Insert the SIM card into the SIM card compartment with the chamfered corner to click into the housing.

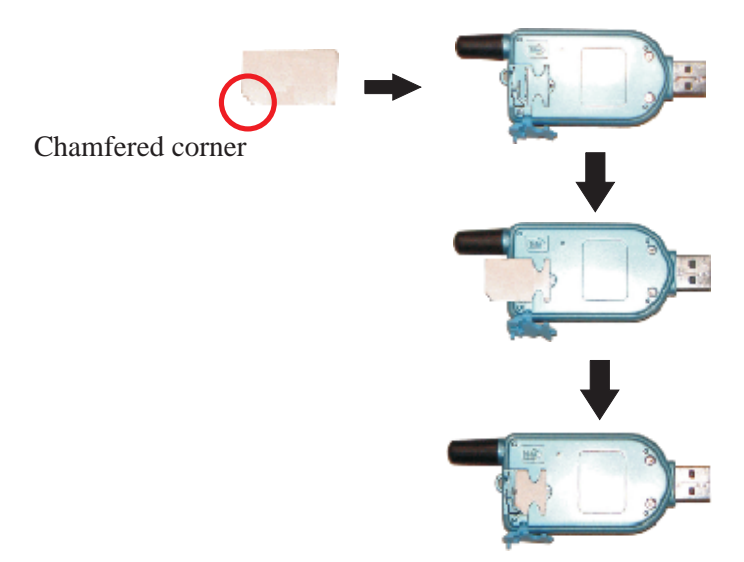

#### **Note:**

- 1. Please make sure the chamfered corner on the SIM card matche with the latch on the housing.
- 2. If the SIM card is inserted into the housing with incorrectly direction, the SIM card won't be able to click into the chamfered latch.

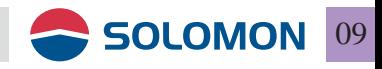

### **Remove the SIM card**

Gently pressing the chamfered latch on the housing, the SIM card will be ejected from the housing automatically.

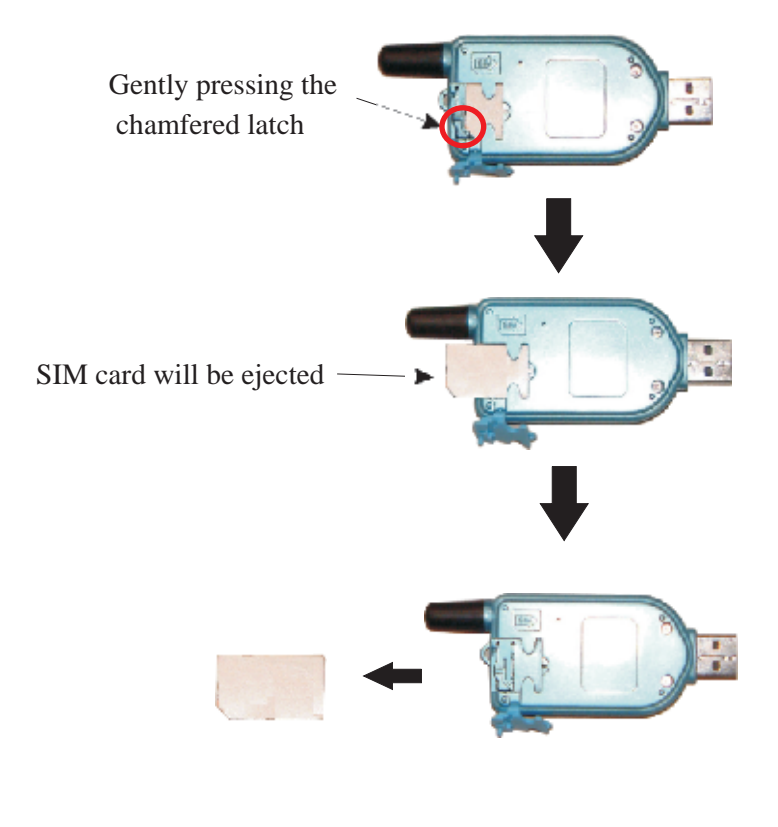

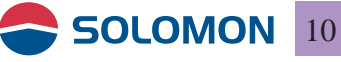

### Install the GPRS/WLAN Dongle on the PC

#### **Please follow the following procedures to install the driver software.**

- **The Installation Wizard will automatically determine the** type of operating system on your computer and choose the proper driver for the GPRS/WLAN Dongle.
- When the software installation is completed, plug the GPRS/WLAN Dongle into the USB port on your computer; the operatingsystem will automatically identify the GPRS/WLAN Dongle.
- Then you may configure the software settings, please refer to page 37.

**Note:** Do not plug the GPRS/WLAN Dongle into the computer prior to the software installation.

- 1. Put the installation disc into your CDROM on your computer.
- 2. The Installation Wizard shows up on the screen automatically.

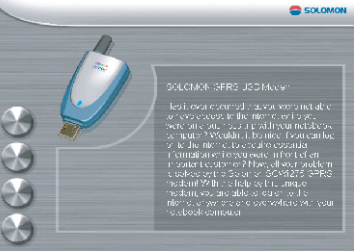

- **n** install software: install the driver for the GPRS/WLAN Dongle.
- **n** browse CD contents: browse the contents of the installation disc.
- contact us: you may check the button to visit our web site about SOLOMON Technology Corp..
- **exit:** close the window and thanks for using.

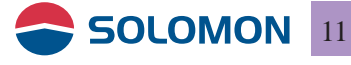

#### **Install the software**

Install the GPRS/WLAN Dongle driver software

1. Click on "install software".

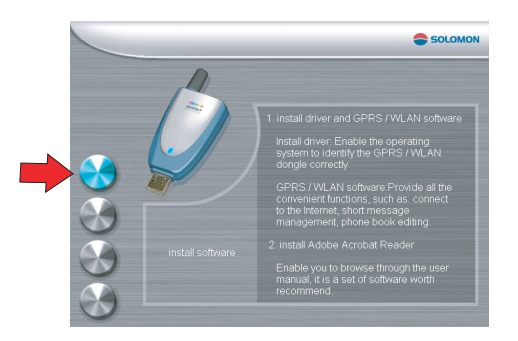

2. Install the software window. Click on left button.  $\mathcal D$ install driver $\mathcal Q$ install Adobe Acrobat Reader 3) exit.

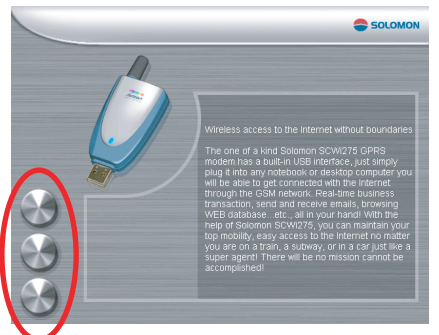

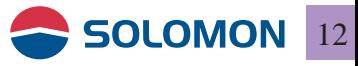